CIRCL - Digital Forensics 1.0.3 Introduction: Windows-, Memory- and File Forensics

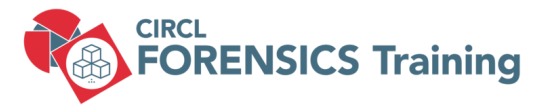

#### CIRCL TLP:CLEAR

info@circl.lu

December, 2024

# **Overview**

- 1. Windows Registry
- 2. Event Logs
- 3. Other Sources of Information
- 4. Malware Analysis
- 5. Analysing files
- 6. Live Response
- 7. Memory Forensics
- 8. Bibliography and Outlook

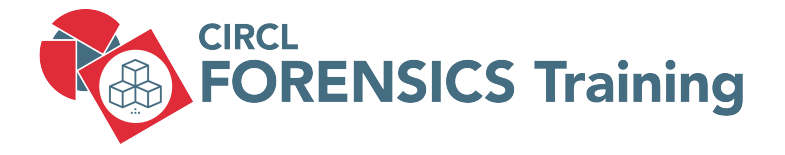

1. Windows Registry

# 1.1 About: Windows Registry

- MS DOS and old Windows
	- On system boot: What programs to load
	- How the system interact with the user
		- $\rightarrow$  autoexec.bat
		- $\rightarrow$  config.sys
		- $\rightarrow$  system.ini
		- $\rightarrow$  win.ini
- <https://support.microsoft.com/en-us/help/256986/>
	- A central hierarchical database
	- Replace text based config files
	- Contains information for operating
		- Hardware system wide
		- OS all aspects
		- Applications installed
		- User preferences / behavior
	- $\rightarrow$  A gold mine for forensics

### 1.1 About: Windows Registry

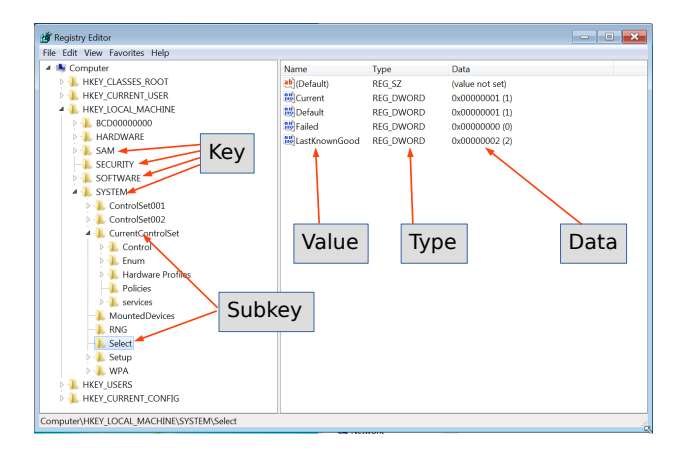

Key data structures contains a last write time stamp

• Hive files: Location

%SystemRoot%\system32\config  $\rightarrow$  SAM, SECURITY, SYSTEM, SOFTWARE %UserProfile%\NTUSER.DAT %UserProfile%\AppData\Local\Microsoft\Windows\UsrClass.dat

- $\rightarrow$  Created during system boot
- How often do you manually edit the Registry?
	- regedit.exe
	- Black Magic for many admins
		- $\rightarrow$  Every user interacts with the Registry
- Timestamps  $\rightarrow$  Timeline

### 1.2 Under the hood: Key Cell

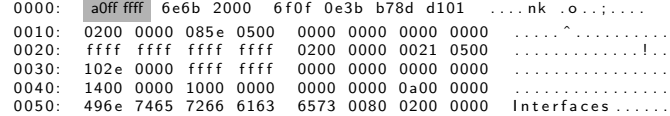

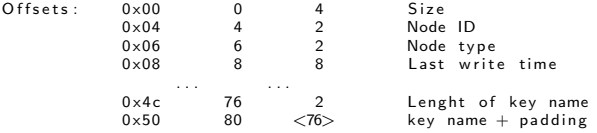

- Exercise: Calculate the size of the key cell a0 ff ff ff
- Exercise: Calculate the size of the key name 0a 00

### 1.2 Under the hood: Value Cell

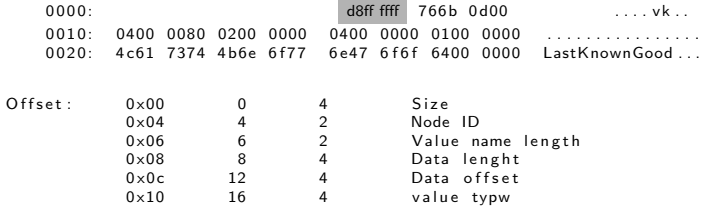

the control of the control of

- Exercise: Calculate the size of the value cell d8 ff ff ff
- Exercise: Calculate the size of the value name length 0d 00

# 1.3 Hive files

- SAM
	- Security Accounts Manager: Local users
- Security
	- Audit settings
	- Machine, domain SID
- System
	- Hardware configuration
	- System configuration
- Software
	- Windows settings
	- Application information
- NTUser.dat
	- User behavior and settings
- UsrClass.dat
	- Graphical User Interface information

• Windows XP:

C:\Documents and Settings\<username>\NTUSER.DAT C:\Documents and Settings\<username>\Local Settings\ Application Data\Microsoft\Windows\UsrClass.dat

• Windows Vista and above:

C:\Users\<user>\NTUSER.DAT

- C:\Users\<user>\AppData\Local\Microsoft\Windows\ UsrClass.dat
- C:\Windows\inf\setupapi.log (Plug and Play Log)

Extract registry hive files from forensic image ===============================================

m k dir r e g istry / out

11 of 120

 $\overline{\phantom{a}}$ 

Extract registry hive files from forensic image ===============================================

1. Investigate Meta-Information ===============================

ewfinfo image. E01 ewfexport image. E01

mkdir registry/out

12 of 120

 $\overline{\phantom{a}}$ 

Extract registry hive files from forensic image ===============================================

1. Investigate Meta-Information ===============================

ewfinfo image. E01 ewfexport image. E01

2. Mount evidences ==================

```
sudo mkdir / media/ case1
mmls image . raw
sudo mount -o ro, offset=$((512*63)) image.raw /media/case1/
```
 $\equiv$ 

Extract registry hive files from forensic image ===============================================

1. Investigate Meta-Information ===============================

ewfinfo image. E01 ewfexport image. E01

2 Mount evidences ==================

```
sudo mkdir / media / case1
mmls image . raw
sudo mount =0 ro of f set =$ ((512*63)) image raw / media / case 1 /
```
3. Copy files =============

```
mkdir registry
cp / media/case1/WINDOWS/system 32/config/SAM registry
cp / media/case1/WINDOWS/system32/config/software registry
cp / media / case1 /WINDOWS/ system 32 / config / system registry
cp / media/case1/WINDOWS/system 32/config/SECURITY registry
cp / media/case1/Documents\ and\ Settings/Jean/NTUSER.DAT registry
cp / media/case1//Documents\ and\ Settings/Jean/Local\ Settings/
   Application \ Data / Microsoft / Windows / UsrClass . dat registry /
ls registry/
mkdir registry/out
```
# 1.4 RegRipper

- <https://github.com/keydet89/RegRipper4.0>
- Plugins: 385

```
regripper -h
         Rip v .3.0 - CLI RegRipper tool
         Rip [-r Reg hive file ] [-f profile ] [-p plugin ] [options]
         Parse Windows Registry files, using either a single module, or a profile.
\vert s \rangle / usr / lib / regripper / plugins | grep pl$ | wc -
         249
ls /usr/lib/regripper/plugins | grep -v pl$
         a l l
         amcache
         n t u s e r
         sam
         s e c u r i t y
         s o f t w a r e
         s y s c a c h e
         sy s tem
         u s r c l a s s
```
# 1.4 RegRipper - Examples

```
re r i p p e r - p compname -r s of tware
   Select not found
re r i p p e r - p compname -r system
   ComputerName = JEAN-13FBF038A3TCP/IP Hostname = jean -13fbf038a3regripper -p run -r NTUSER.DATSoftware\Microsoft\Windows\CurrentVersion\Run
   Last Write Time 2008 - 07 - 18 04:36:527MSMSGS = "C:\ Pregram \ Files\Message\rm{msmsgs.exe" / background}Aim6 = "C:\ Program Files \AIM6\aim6. exe" /d locale=en-US ee://aol/imApp
re r i p p e r - p r un -r s of tware
   Microsoft\Windows\CurrentVersion\RunLast Write Time 2008 - 07 - 06 07.21.467VMware User Process - C:\ Program Files\VMware\VMware Tools\VMwareUser.exe
     VMware Tools = C \cdot \text{Program} Files \VMware\VMware Tools \VMwareTray, exe
   Microsoft\Windows\CurrentVersion\Run\OptionalComponents
   L = 1 + W + W + W Time 2008 - 07 - 06 07 \cdot 21 \cdot 467
```
### 1.4 RegRipper - Examples

```
m k dir r e g i stry / out
```

```
r eg ripper -f sam -r SAM > out/sam.txt
r egripper -a -r SAM > out/sam2.txt
less registry/out/sam.txt
```
=========================

User Information

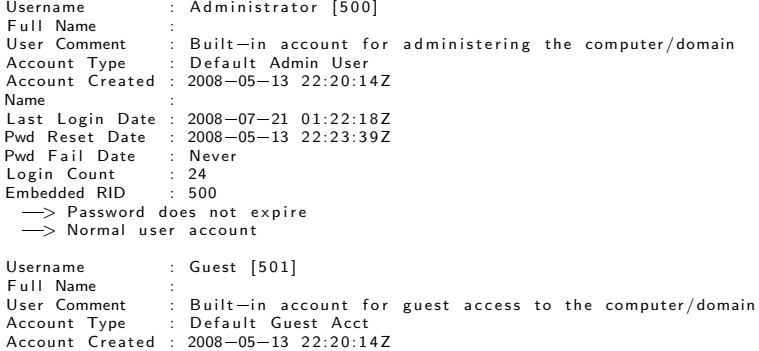

# 1.5 RegRipper: Exercise

- 1. Extract Hive files from invected PC
- 2. Rip them with RegRipper profiles
- 3. Collect important general information
- 4. Try to find incident related artefacts
- 5. Add the information to report

i.

### 1.5 RegRipper: Exercise

- 1. Extract Hive files from invected PC
- 2. Rip them with RegRipper profiles
- 3. Collect important general information
- 4. Try to find incident related artefacts
- 5. Add the information to report

```
r eg ripper -a - r SAM > out /sam.txt
regripper -a -r SECURITY \Rightarrow out/security.txt<br>regripper -a -r software \Rightarrow out/software.txt
regripper -a - r software \geq out/software.t<br>regripper -a - r system \geq out/system.txt
regripper = a - r system
regripper -a -r NTUSER.DAT > out/NTUser.txt
r e g r i p p e r -a -r Us r C l ass . d at > out / Us r C l ass . txt
ls -lh out/
      24K Nov 11 07:46 NTUser txt
     7.1K Nov 11 07:47 sam tyt
      603 Nov 11 07:46 security.txt
    658K Nov 11 07:46 software txt
     157K Nov 11 07:46 system.txt
     1.5K Nov 11 07:47 UsrClass tyt
```
mkdir registry/out

### 1.6 General information: sam, security

less out/SAM.txt

Username : Administrator [500] Last Login Date :  $2008 - 07 - 21$  01:22:18Z Pwd Fail Date : Never Login Count : 24 Username : Jean [1004] Last Login Date : 2008-07-20 00:00:41Z Pwd Fail Date : Never Login Count : 80 Group Name : Administrators [7]  $Last Write : 2008 - 05 - 14 05:35:35Z$  $S=1$ =5=21=484763869=796845957=839522115=1006 S=1=5=21=484763869=796845957=839522115=1008 S=1=5=21=484763869=796845957=839522115=1007  $S=1=5=21=484763869=796845957=839522115=1005$  $S=1=5=21=484763869=796845957=839522115=1003$  $S-1-5-21-484763869-796845957-839522115-500$  $S=1=5=21=484763869=796845957=839522115=1004$ 

less out/security.txt

20 of 120

### 1.6 General information: system, software

 $regrinner = p$  winver  $-r$  software

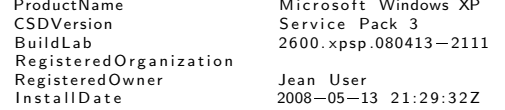

 $regripper -p$  networkcards  $-r$  software

Description<br>VMware Accelerated AMD PCNet Adapter 2008-05-14 05:31:26Z VMware Accelerated AMD PCNet Adapter

regripper -p uninstall -r software

 $2008 - 07 - 19$   $23:32:237$ VMware Tools v 3 2 0 1288 . . . . .

 $regripper -p ips -r system$ 

IP Address Domain<br>192 168 117 129 Localdomain 1 9 2 1 6 8 1 1 7 1 2 9

### 1.6 General information: system, software

```
regripper -p profilelist -r software
    Path : %System Drive%\Documents and Settings\Jean<br>SID S=1-5-21-484763869-796845957-839522115-10S = 1 - 5 - 21 - 484763869 - 796845957 - 839522115 - 1004L = 1 + W + 16 + 2008 - 07 - 2101118.007Path : %S v stem Drive%\Documents and Settings\Devon
    SID S=1-5-21-484763869-796845957-839522115-1007LastWrite : 2008 - 07 - 12 06:04:40ZPath : %SystemDrive%\Documents and Settings\Administrator<br>SID : S-1-5-21-484763860-706845057-830522115-500
              S = 1 - 5 - 21 - 484763869 - 796845957 - 839522115 - 500LastWrite : 2008 - 07 - 21 01:31:01Zregripper -p shutdown -r system
    ControlSet001\Control\Windows key, ShutdownTime value
    Last Write time: 2008-07-21 01:31:32Z
    ShutdownTime : 2008-07-21 01:31:327
regripper -p time zone -r systemControlSet001 \setminus Control
TimeZoneInformation
    Last Write Time 2008 - 05 - 14 06:55:577DaylightName \Rightarrow GMT Daylight Time
```
### 1.7 Tracing user activity

```
MRU - Most Recently Used
   Open/Save As dialog box
     regripper - p comdlg32 - r NTUSER.DAT
   Recent Docs opened via Win. Explorer
     regripper - p recentdocs - r NTUSER.DAT
ShellBags (Win7+)
   Properties of folders
     r e r i p p e r \rightarrow p shell bags \rightarrow r Us r C lass . dat
Program execution
```
UserAssist: GUI based launched

 $regripper -p$  userassist  $-r$  NTUSER.DAT

ShimCache: Track compatibility issues

 $regripper -p$  shim cache  $-r$  system

## 1.7 Tracing user activity

#### USB attached devices

USBStor: Attached devices

less / media/case1/WINDOWS/setupapi.log  $regrinner =p$  usbstor  $-r$  system

USBStor: Vendor & Product ID

 $re$  g r i p p e  $r - p$  usb  $-r$  system

MountedDevices

 $regripper -p$  mountdev  $-r$  system

**MountPoints** 

 $re$  g r i p p e r  $-$ p mp $2 - r$  NTUSER.DAT

SANS Posters:

<https://www.sans.org/posters/windows-forensic-analysis/> <https://www.sans.org/posters/hunt-evil/>

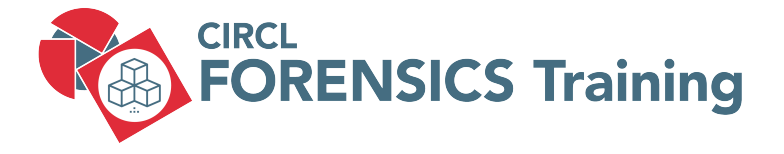

2. Windows Event Logs

25 of 120

# 2.1 Inroduction

- Up to Windows XP
	- Mainly 3 .evt files:

Security: secevent.evt

System: sysevent.evt

- Application: appevent.evt
- ... maybe some server service specific
- Location: /Windows/System32/config/
- Binary Event Log file format
- Beginning with Vista
	- Many .evtx files:
		- Security.evtx System.evtx
		- Application.evtx
		- $\rightarrow$  120 files  $++$
	- Location: /Windows/System32/winevt/Logs/
	- New binary XML format

# 2.1 Inroduction

- Advantage
	- Full fledged logging
	- Logging important events: E.g. Logon Success, ...
	- Detailed information
- Disadvantage
	- Limited period of time
	- Importand events not logged by default: E.g. Logon Fail
	- Manny events, hard to find related information
- Always interesting
	- Logon / Logoff
	- System boot
	- Services started
	- Hardware (dis)connected

# 2.2 Example: Event Viewer

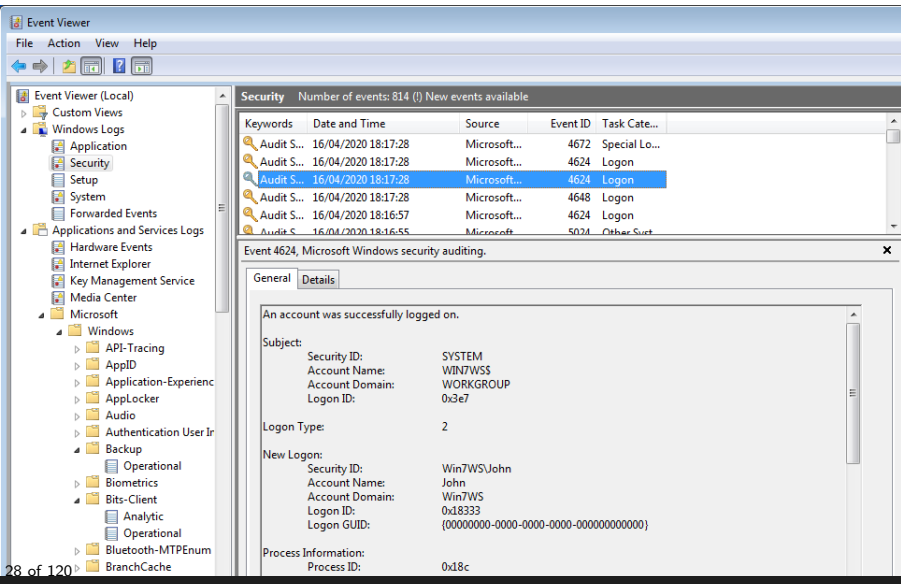

# 2.3 Get support

#### • Review logging policies

```
\frac{s}{s} rip.pl - r SECURITY - p auditpol
. . . . .
ys tem : O the r System E v e n t s S/F
Logon / Logoff : Logon<br>Logon / Logoff : Logoff<br>Logon / Logoff : Account Lockout<br>S
Logon / Logoff : Logoff
Logon/Logoff: Account Lockout<br>
Logon/Logoff: IPsec Main Mode<br>
N
Logon/Logoff:IPsec Main Mode<br>Logon/Logoff:IPsec Quick Mode N
Logon/Logoff:IPsec Quick Mode<br>Logon/Logoff:IPsec Extended Mode SN
Logon/Logoff: IP sec Extended Mode<br>Logon/Logoff: Special Logon
Logon / Logoff : Special Logon N<br>Logon / Logoff : Other Logon / Logoff Events N
Logon/Logoff: Other Logon/Logoff Events N<br>Logon/Logoff: Network Policy Server S/F
Logon/Logoff: Network Policy Server
O bject Access: File System N
. . . . .
```
### • Online:

- Microsoft TechNet
- [https://www.ultimatewindowssecurity.com/securitylog/](https://www.ultimatewindowssecurity.com/securitylog/encyclopedia/) [encyclopedia/](https://www.ultimatewindowssecurity.com/securitylog/encyclopedia/)
- <http://eventid.net/>

# 2.4 Extracting and exploring event logs: Exercise

Extracting event logs =====================

 $\sim$ 

### 2.4 Extracting and exploring event logs: Exercise

Extracting event logs =====================

```
mkdir evtx
mkdir evtx/out
mmls nps-2008-jean.raw
sudo mount -o ro, offset=$ ((512*63)) nps-2008-jean.raw / media/sansforensics/casenps/
cp / media/sansforensics/casenps/WINDOWS/system 32/config/AppEvent. Evt evtx/
cp / media/sansforensics/casenps/WINDOWS/system 32/config/SecEvent. Evt evtx/
cp / media/sansforensics/casenps/WINDOWS/system 32/config/SysEvent. Evt evtx/
ls -lh evtx/
```
Exploring event logs ====================

÷

### 2.4 Extracting and exploring event logs: Exercise

Extracting event logs =====================

```
mkdir evtx
mkdir evtx/out
mmls image . raw
sudo mount=o ro, offset=\$((512*63)) image.raw/media/case1/
cp / media/case1/WINDOWS/system32/config/AppEvent. Evt evtx/
cp / media/case1/WINDOWS/system32/config/SecEvent. Evt evtx/
cp / media/case1/WINDOWS/system32/config/SysEvent.Evt evtx/
ls -lh evtx/
```
Exploring event logs ====================

```
sudo apt install libevt-utils
evtinfo evtx/AppEvent. Evt
evtinfo evtx/SecEvent. Evt
evtinfo evtx/SysEvent. Evt
evtexport AppEvent. Evt | less
evtexport SysEvent . Evt | less
```
# 2.4 Extracting and exploring event logs

#### <https://eventlogxp.com/>

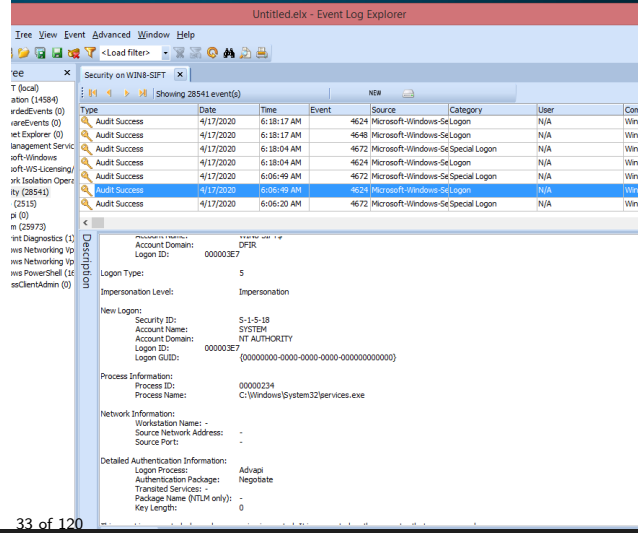

# 2.5 Example .evtx

### • Logon Success

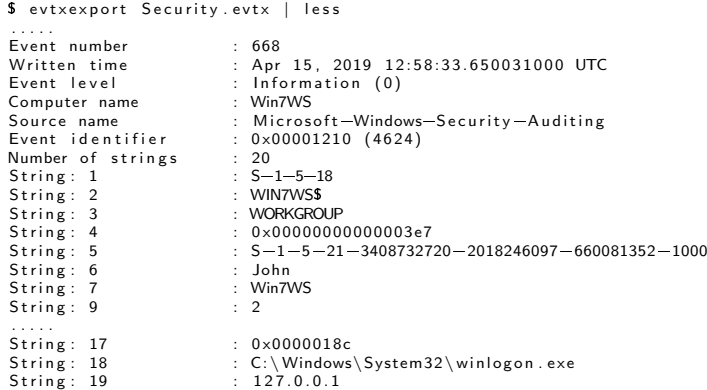

#### • Logon Fail

\$ evtxexport Security.evtx | grep 4625

# 2.5 Example .evtx

Monterey Technology Group, ... (US) | https://www.ultimatewindowssecurity.com/sec

 $\boxed{\equiv}$ |… ⊙ ☆  $\overline{\tau}$ 

This is a valuable piece of information as it tells you HOW the user just logged on:

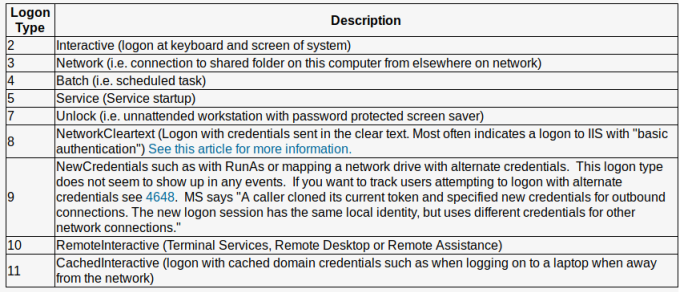

#### Impersonation Level: (Win2012 and later)

**From MSDN** 

Anonymous Anonymous COM impersonation level that hides the identity of the caller. Calls to WMI may fail with this impersonation level.

# 2.6 Other log files

- /Windows/setuplog.txt
	- Untill WinXP, when Windows is installed
- /Windows//Debug/netsetup.log
	- Untill WinXP, when Windows is installed
- /Windows/setupact.log
	- Graphical part of setup process

 $2019-04-05$   $11:39:56$ . Info CBS Starting the Trusted Installer main loop.  $2019-04-05$  11:39:56. Info CBS Trusted Installer service starts successfully. 2019-04-05 11:39:56, Info CBS Setup in progress, aborting startup processing check 2019-04-05 11:39:56, Info CBS Startup processing thread terminated normally

• /Windows/setupapi.log

/Windows/inf/setupapi.dev.log /Windows/inf/setupapi.app.log /Windows/inf/setupapi.offline.log

- /Windows/Tasks/SCHEDLGU.TXT
	- Task Scheduler Log
### 2.7 Exercise: Automated tools

Example: Chainsaw =================

```
wget https://github.com/WithSecureLabs/chainsaw/releases/
             download/v2.10.1/chainsawall_platforms+rules. zip7z \times chainsaw all platforms+rules, zip
cd chainsaw
chmod +x /chainsaw_x86_64-unknown-linux-gnu
git clone https://github.com/sbousseaden/EVTX-ATTACK-SAMPLES.git
\alpha, / chainsaw_x86_64 —unknown—linux —gnu hunt EVTX—ATTACK—SAMPLES / -s sigma /
    =mapping mappings/sigma-event-logs-all. yml | less
[+] Loading detection rules from: sigma/
[!] Loaded 3336 detection rules (490 not loaded)
[+] Loading forensic artefacts from: EVTX-ATTACK-SAMPLES/Command
    and Control, 2 (extensions: .evt. .evtx)
```
Challenge: Havabusa ===================

https://github.com/Yamato-Security/havabusa

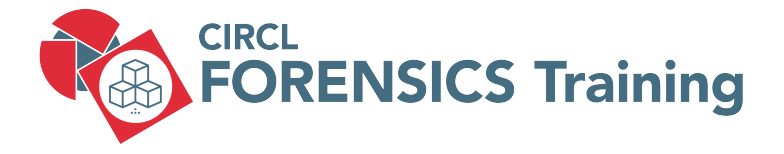

3. Other Windows Artifacts

### 3.1 Recycle Bin - User support to undelete

- Files move to Recycle Bin:
	- Moved by mouse
	- Right click: Delete
- Not move to Recycle Bin:
	- Right click: Delete + SHIFT
	- Command line: del
	- Files on network shares
- NukeOnDelete
	- HKEY USERS/ UUID /Software/Microsoft/Windows/CurrentVers ion/Explorer/BitBucket/Volume/{ Volume ID }/NukeOnDelete

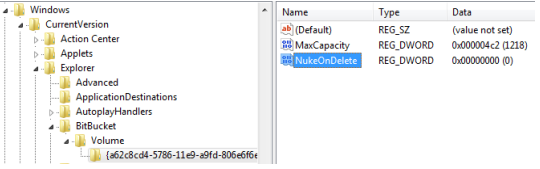

### 3.1 Recycle Bin - Life-Investigate

#### • Play script: TextFile.txt

- 2019-04-30 17:31:57 UTC+2: Born
- 2019-04-30 17:34:44 UTC+2: Content Modified
- 2019-04-30 17:35:32 UTC+2: Deleted
- Analyze Recycle.Bin:

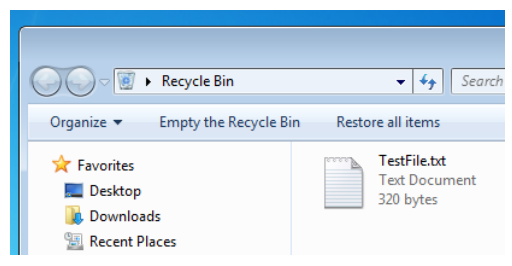

### 3.1 Recycle Bin - Forensics

- Play script: TextFile.txt
	- 2019-04-30 17:31:57 UTC+2: Born
	- 2019-04-30 17:34:44 UTC+2: Content Modified
	- 2019-04-30 17:35:32 UTC+2: Deleted
- Analyze Recycle.Bin directory:

```
/ $Recvcle, Bin /S-1-5-21-3408732720-2018246097-660081352-1000/129 Apr 5 11:46 desktop.ini
        544 Apr 30 17:35 '$IOMHI9A.txt'
        320 Apr 30 17:34 ' $ROMHI9A, txt'
```

```
string s =el \ \S IOMHI9A.txtC:\ Users\John\Documents\ rec y cle Test \ Test File . txt
```

```
strings \$ROMHI9A.txt
                Test File
                =========
```
This is a test file. It is just created to test Forensic Artifacts for the 'Recycle Bin'. . . . . .

### 3.1 Recycle Bin - Forensics

#### • Play script: TextFile.txt

- 2019-04-30 17:31:57 UTC+2: Born
- 2019-04-30 17:34:44 UTC+2: Content Modified
- 2019-04-30 17:35:32 UTC+2: Deleted
- File system timeline Recycle.Bin directory:

```
Tue Apr 30 2019 17:31:57
     320 ...b 47164 - 128 - 1 / R Recycle . Bin /S - 1 - 5 - 21 - .... -1000 / R ROMHI9A . txt
```

```
Tue Apr 30 2019 17:34:44
      320 \text{ ma}. 47164 - 128 - 1 / R Recvcle . Bin /S - 1 - 5 - 21 - .... -1000 / R ROMHI9A . txt
```

```
Tue Apr 30 2019 17:35:32
     544 mach 44155-128-1 / R Recycle, Bin / S - 1 - 5 - 21 = ... = 1000 / 100 HI9A, txt
     48 mac. 47022-144-1 / Users / John / Documents / recycle Test
     320 ..c. 47164-128-1 / $Recycle.Bin/S-1-5-21- .... -1000/$ROMH19A.txt376 mac. 9632-144-1 / R Recycle . Bin /S-1-5-21- .... . -1000
```
### 3.1 Recycle Bin - Filename & Extension

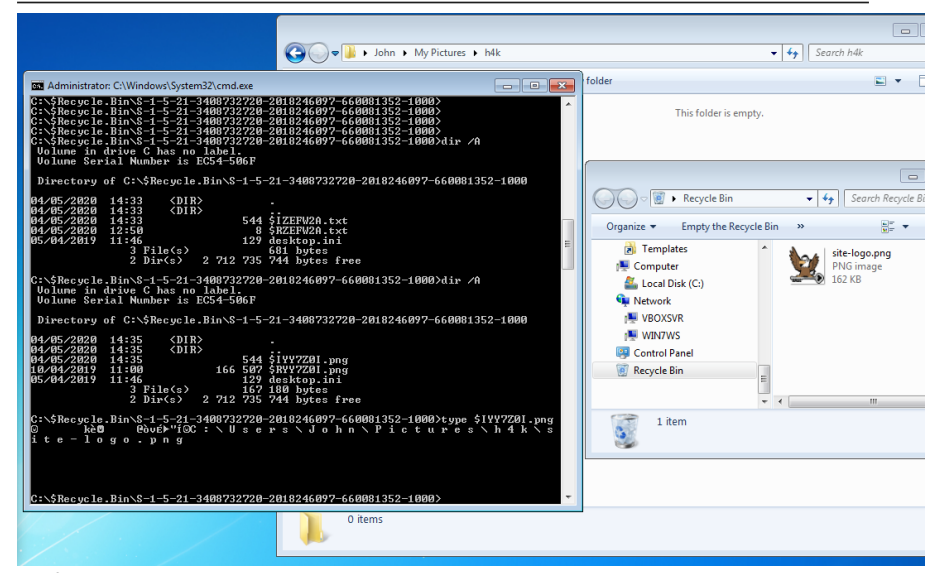

43 of 120

# 3.2 LNK Files

- Link or shortcut to files, applications, resources
- User activity: Files access
	- Local
	- Network shares
	- Appached devices
- LNK file remain after target file is deleted

```
Thu May 02 2019 14:54:02
     280 ...b 43701-144-1 / Users / John / Documents / LNK
Thu May 02 2019 14:54:28
      66 macb 43702-128-1 / Users / John / Documents / LNK / Test . txt
    1573 macb 43922-128-4 / Users / John / AppData / Roaming / Microsoft /
                                       Windows / Recent / LNK. In k
    2779 macb 43716-128-4 / Users / John / AppData / Roaming / Microsoft /
                                       Windows / Recent / Test. txt. Ink
```
# 3.2 LNK Files

### • Information inside LNK files

- Target file MAC times
- Target file size
- Target file path
- Volume information

exiftool Test.txt.lnk

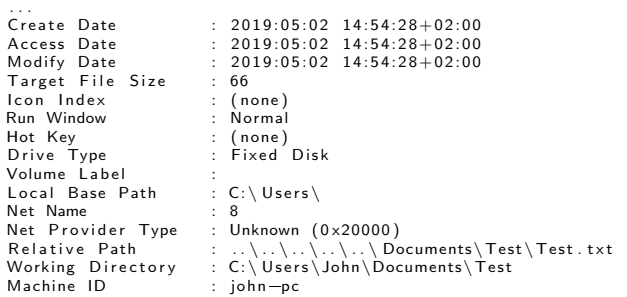

Extract and investigate LNK file for document: 'm57biz.xls'

Prepration work: ================

### Extract and investigate LNK file for document: 'm57biz.xls'

Prepration work: ================

> sudo mount  $\infty$  ro, offset= $\$((512*63))$  image.raw /media/case1 mkdir Ink

Copy LNK file: ==============

### Extract and investigate LNK file for document: 'm57biz.xls'

Prepration work: ================

> sudo mount  $\infty$  ro, offset= $\$((512*63))$  image.raw /media/case1 m k di r l n k

Copy LNK file: ==============

cp / media/case1/Documents\ and\ Settings/Jean/Recent/m57biz.lnk lnk/

Investigate with exiftool: ==========================

### Extract and investigate LNK file for document: 'm57biz.xls'

Prepration work: ================

> sudo mount  $\infty$  ro, offset= $\$((512*63))$  image.raw /media/case1 m k di r l n k

Copy LNK file: ==============

cp / media/case1/Documents\ and\ Settings/Jean/Recent/m57biz.lnk lnk/

Investigate with exiftool: ==========================

exiftool lnk/m57biz.lnk

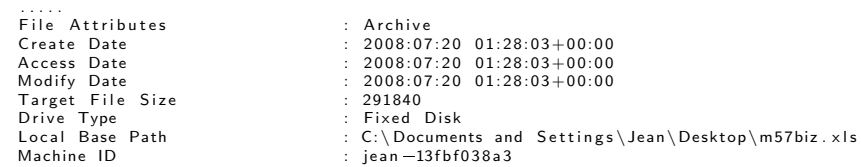

- Introduced with Windows 7
- Similar Recent folder
- Recently opened documents  $\ell$  application
- Makes them accessible at Windows main menu

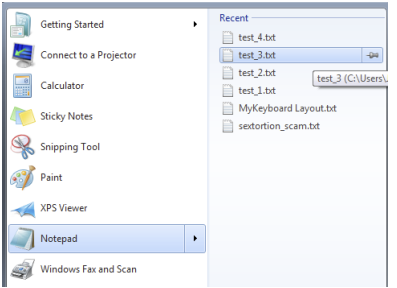

AppData/Roaming/Microsoft/Windows/Recent/AutomaticDestinations AppData/Roaming/Microsoft/Windows/Recent/CustomDestinations

50 of 120

- File names start with 16 hex characters  $\rightarrow$  JumpList ID
- File names end with .xxxDestinations-ms

C:> dir \Users\John\AppData\Roaming\Microsoft\Windows\Recent\AutomaticDestinations

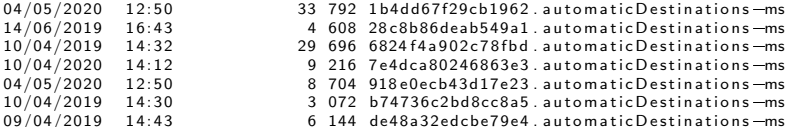

- Each Hex value correspond to an fixed application
- 918e0ecb43d17e23 = Notepad.exe

→ <https://github.com/EricZimmerman/JumpList/blob/master/JumpList/Resources/AppIDs.txt>

• Exercise: Identify applications

```
cd JumpLists / Automatic Destinations /
\vert s \vert = \vert
```

```
1 b4 d d67 f29 c b1962, automatic Destinations -ms \longrightarrow28c8b86deab549a1. automatic Destinations-ms \Longrightarrow6824 f4a902c78fbd, automatic Destinations-ms ->
7e4dca80246863e3. automatic Destinations -ms \rightarrow918 e 0ec b 43d 17e 23. automatic Destinations -ms \Longrightarrowb74736c2bd8cc8a5, automaticDestinations-ms ->
de 48a32 edcbe 79e4, automatic Destinations -ms \longrightarrow
```
• Exercise: Analyze the Notepad Jump List file

### • Exercise: Identify applications

```
cd JumpLists / Automatic Destinations /
l l
```

```
1 b4 d d67 f29 c b1962, automatic Destinations -ms \longrightarrow Windows Explorer
28 c8b86deab549 a1 . automatic Destinations -ms -> Internet Explorer 8
6824 f4a902c78fbd. automatic Destinations -ms \longrightarrow Firefox 64.x
7e4dca80246863e3, automatic Destinations \rightarrow \rightarrow Control Panel
918 e 0ec b 43 d 17e 23. automatic Destinations - ms -> Notepad (32-bit)
b 74736c2bd 8cc 8a5. automatic Destinations-ms -> WinZip
de 48a32 edcbe79e4. automatic Destinations -ms \longrightarrow A crobat Reader 15.x
```
• Exercise: Analyze the Notepad Jump List file

#### • Exercise: Identify applications

```
cd JumpLists / Automatic Destinations /
l l
```

```
1 b4 d d67 f29 c b1962, automatic Destinations -ms \longrightarrow Windows Explorer
28 c8b86de ab 549 a1 . automatic Destinations -ms -> Internet Explorer 8
6824 f4a902c78fbd. automatic Destinations -ms \longrightarrow Firefox 64.x
7e4dca80246863e3, automatic Destinations \rightarrow \rightarrow Control Panel
918 e 0ec b 43 d 17e 23. automatic Destinations - ms -> Notepad (32-bit)
b 74736 c 2 b d 8 c c 8 a 5, a u t o m a tic D e stin a tion s -ms -> WinZip
de 48a32 edche 79e4. automatic Destinations -ms \longrightarrow Acrobat Reader 15. x
```
### • Exercise: Analyze the Notepad Jump List file

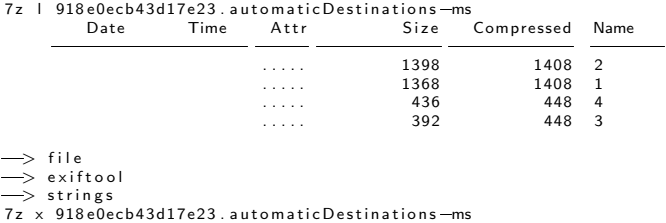

```
strings -el DestList
```
### 3.4 Prefetch Files

- Application prefetching since XP
	- Monitor an application when it starts
	- Collect information about resources needed
	- Wait 10sec after application started
		- $\rightarrow$  Know where to find the resources
		- $\rightarrow$  Better performance: App launch faster
		- $\rightarrow$  Better user experience
- Forensics value:
	- Proof an application was started
		- Secondary artifact
		- Created by the OS
		- Not deleted by the attacker
	- Even if the application don't exists anymore
	- And more .....

### 3.4 Prefetch Files

• Example: From file system time line

Thu May 02 2019 14:52:40  $10940 - 128 - 3$  /Windows/notenad.exe Thu May 02 2019 14:52:50<br>56 mac. 427  $42729 - 144 - 6$  /Windows/Prefetch 16280 macb 43700-128-4 /Windows / Prefetch /NOTEPAD. EXE-D8414F97. pf

- Elements of the file name at /Windows/Prefetch
	- Application name
	- One way hash of path to the application
	- File extension: .pf
- Information found inside a Prefetch file:
	- Run count: How often application run
	- Last time executed
	- Application name incl. parameter
	- Path to application and resources

### 3.4 Prefetch Files

• Parsing a Prefetch file

```
prefetch.py -f NOTEPAD.EXE-D8414F97.pf
```
Executable Name: NOTEPAD EXE  $Run count : 1$ Last Executed:  $2019 - 05 - 02$   $12:52:40.339584$ 

Resources loaded :

- 1 : \DEVICE\HARDDISKVOLUME2\WINDOWS\SYSTEM32\NTDLL. DLL
- 2 : \DEVICE\HARDDISKVOLUME2\WINDOWS\SYSTEM32\KERNEL32 . DLL<br>3 : \DEVICE\HARDDISKVOLUME2\WINDOWS\SYSTEM32\APISETSCHEMA
- 3 : \DEVICE\HARDDISKVOLUME2\WINDOWS\SYSTEM32\APISETSCHEMA . DLL

4 : \DEVICE\HARDDISKVOLUME2\WINDOWS\SYSTEM32\KERNELBASE. DLL . . . . . . . . . .

- Additional benefits like:
	- User folder where the malware got executed
	- Compare Run count of different VSS could
		- $\rightarrow$  Behavior of user

### Extract and investigate the Excel prefetch file

Copy prefetch file: ===================

> mkdir prefetch cp / media / sansforensics / casenps /WINDOWS/ Prefetch / EXCEL. EXE-1C75F8D6. pf prefetch /

Investigate LNK file: =====================

strings -el prefetch/EXCEL.EXE-1C75F8D6.pf | less

pref.pl -f prefetch/EXCEL.EXE-1C75F8D6.pf

File : prefetch/EXCEL.EXE-1C75F8D6.pf Exe Path : \DEVICE\HARDDISKVOLUME1\PROGRAM FILES\MICROSOFT OFFICE\OFFICE\EXCEL.EXI Last Run : Sun Jul 20 01:27:40 2008 Run Count : 2

### 3.5 XP Restore Points

- Backup of:
	- Critical system files
	- Registry partially
	- Local user profiles
	- But NO user data!
- Created automatically:
	- Every 24 hours
	- Windows Update
	- Installation of applications incl. driver
	- Manually
- For user: Useful to recover a broken system
- For analyst:
	- rp.log
	- Description of the cause
	- Time stamp
	- State of the system at different times

### 3.6 VSS - Volume Shadow Copy Service

- Backup Service
	- System files
	- User data files
	- Operates on block level
- On live system
	- Run CMD as administrator

```
>vssadmin list shadows / for=c:/
vssadmin 1.1 - Volume Shadow Copy Service administrative command-line tool
(C) Copyright 2001-2005 Microsoft Corp.
Contents of shadow copy set ID: \{33 \text{ eb}3a7b-6d03-4045-aa70-37b714d49c72\}Contained 1 shadow copies at creation time: 10/04/2019 16:06:30
      Shadow Copy ID: \{34\frac{d9910b}{a} - ac1d - 4b10 - b282 - 89dde227d0fb\}Original Volume: (C:)\)/? Volume{a62c8cd4 -5786-11e9-a9fd -806e6f6e6963}
         Shadow Copy Volume: \\?\GLOBALROOT\Device\HarddiskVolumeShadowCopy1
          Originating Machine: Win7WS
          Service Machine: Win7WS
          Provider: 'Microsoft Software Shadow Copy provider 1.0'
         Type: Client Accessible Writers
          Attributes: Persistent, Client-accessible, No auto release, Differential,
          Auto recovered
```
# 3.6 VSS - Configuration

#### HKEY LOCAL MACHINE/SYSTEM/CurrentControlSet/services/VSS

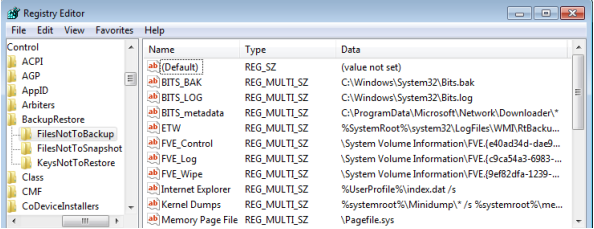

#### HKEY LOCAL MACHINE/SYSTEM/CurrentControlSet/Control/BackupRestore

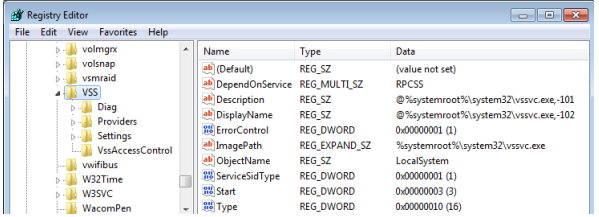

### 3.5 VSS - Analysis

#### Analyze disk image

```
vshadowinfo =o \frac{1}{2}(512*206848) 8d34ce raw
     Volume Shadow Snapshot information:
          Number of stores : 1
     Store: 1<br>Identifier
                                       : 237 c8de3 - 5b99 - 11e9 - 9925 - 080027062798Shadow copy set ID : 33eb3a7b-6d03-4045-aa70-37b714d49c72
           C r e a t i o n tim e : Apr 1 0 , 2019 1 4: 0 6: 3 0. 3 6 5 6 9 9 2 0 0 UTC
Shadow copy ID : 34 d9910b=ac1d=4b10=b282=89d de 2 1 7 d 0 f b
          Volume size : 11 GiB (12777947136 bytes)<br>Attribute flags : 0 \times 0.042000dAttribute flags
```
#### Mounting VSC: A 2 step approach

```
sudo vshadowmount \sim $ ((512*206848)) 8d34ce . raw /mount/vss/
sudo |s - 1| / \text{mount} / \text{vss} /-r-r 1 root root 12777947136 Jan 1 1970 vss1
sudo file /mount/vss/vss1
        /mount/vss/vss1: DOS/MBR boot sector, code offset 0x52+2. OEM-ID "NTFS
```

```
sudo mount \infty ro /mount/vss/vss1 /mnt/
```
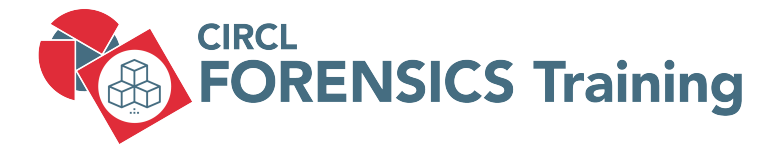

4. Basic Malware Analysis

### 4.1 Introduction

Take care: Self-Infection:

- Keep away from production
- Isolated machines (VMs)
- Network considerations

Exchange of malware via email:

- Password protected archive
- Password: infected

5 Phases of analysis

- 1. OSINT Open Source Intelligence
- 2. Automatic Analysis (Sandbox)
- 3. Static Analysis
- 4. Dynamic Analysis (Behavioral Analysis)
- 5. Reverse Engineering

### 4.2 OSINT - IoCs

- Is the file Form.exe malicious?
- What it is doing?

l s = 1 Form . exe 189952 Form . exe 189952 Form . exe 189952 Form . exe 189952 Form . exe 189952 Form . exe 1<br>a8371cb187d99711691ccbecf8f35657 md5sum Form exe e a 8371 cb187d99711691 ccbecf8f35657<br>Sdec32121d2f9f876c2b157451968796608d3dd5 8 dec 3 2 1 2 1 d 2 f 9 f 8 7 6 c 2 b 1 5 7 4 5 1 9 6 8 7 9 6 6 0 8 d 3 d d 5 sha256sum Form . ex e 784560 f 3 8 0 6 5 0 8 9 f 1 c 6 1 8 6 9 f 7 e b d c 5 8 b 0 1 1 5 d 5 0 0 e 5 1 1 3 e 6 c 0 9 d 1 b 4 d 8 8 5 c c b 3 4 0

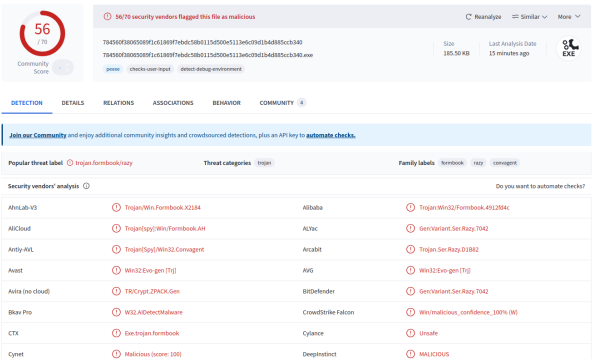

65 of 120

### 4.2 OSINT - Malpedia

malpedia

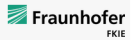

**Propose Change** 

Inventory Statistics Usage ApiVector Login

Ouicksearch...

win.formbook (Back to overview) **Exercise Formbook** 

aka: win.xloader Actor(s): SWEED, Cobalt

VTCollection [2] URLhaus [2] [2] [2]

FormBook contains a unique crypter RunPE that has unique behavioral patterns subject to detection. It was initially called "Babushka Crypter" by Insidemalware.

References

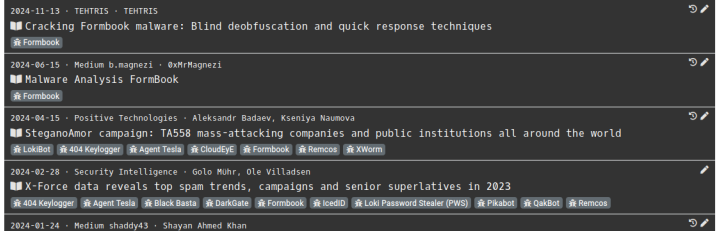

66 of 120

# 4.2 OSINT - VirusTotal Details

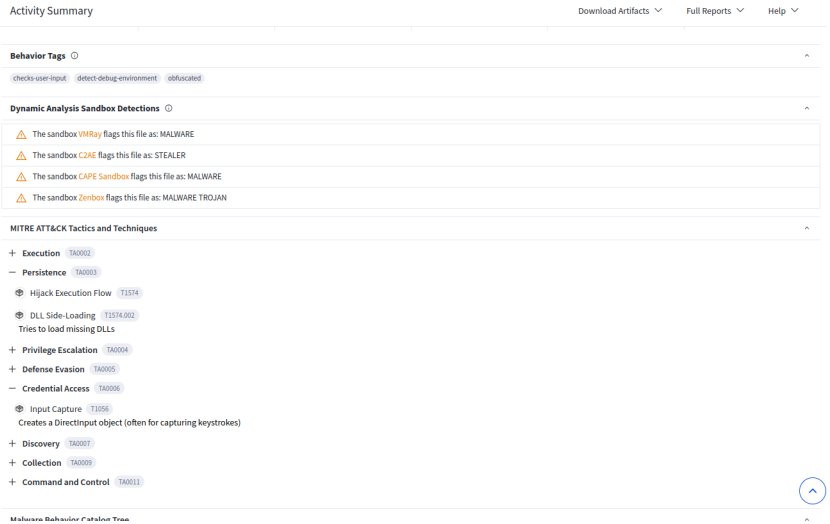

### 4.2 OSINT - abuse.ch - MalwareBazaar

#### MalwareBazaar Database

You are browsing the malware sample database of MalwareBazaar. If you would like to contribute malware samples to the corpus, you can do so through either using the web upload or the API.

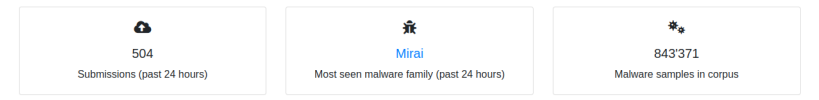

Using the form below, you can search for malware samples by a hash (MD5, SHA256, SHA1), imphash, tlsh hash, ClamAV signature, tag or malware family,

#### **Browse Database**

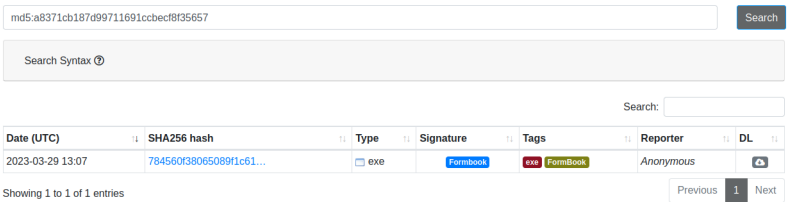

68 of 120

# 4.2 OSINT - MISPPriv

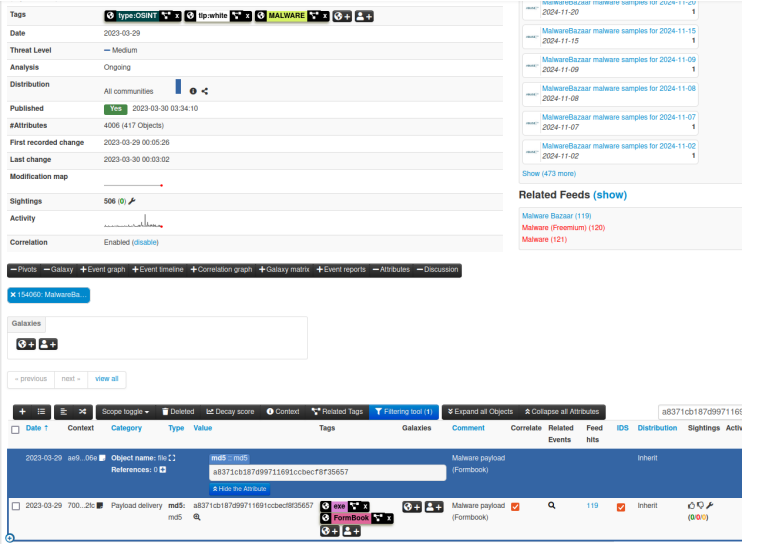

69 of 120

# 4.3 Sandbox - Joe

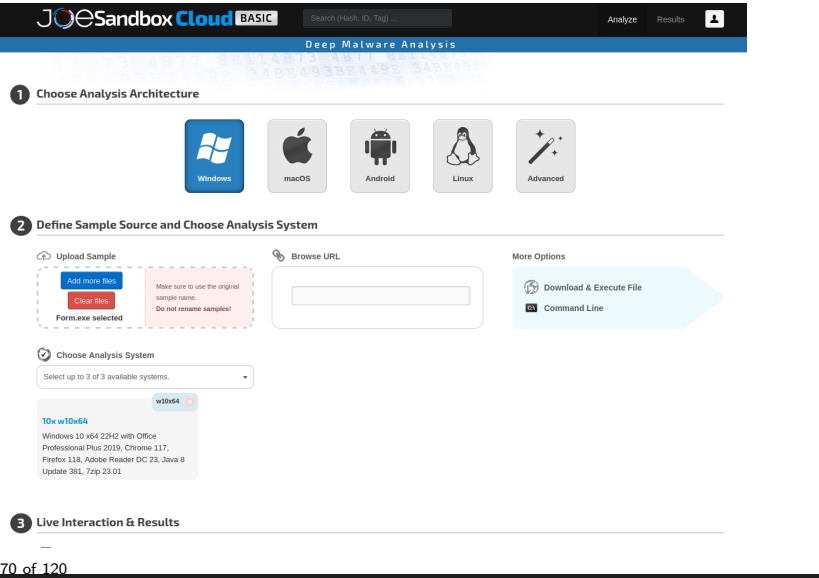

### 4.3 Sandbox - Joe

#### JOeSandbox Cloud BASIC

#### **Windows Analysis Report**

**Form exe** 

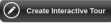

 $\odot$ 尝

#### **Overview**

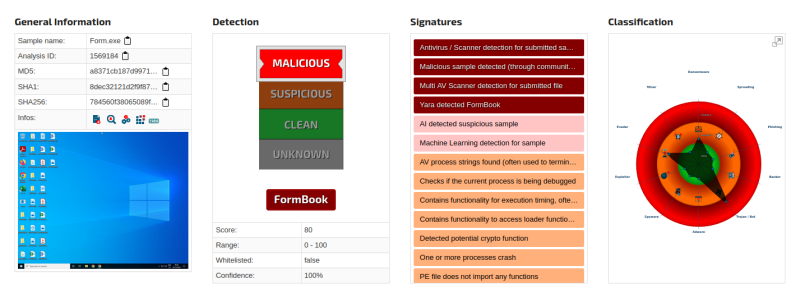

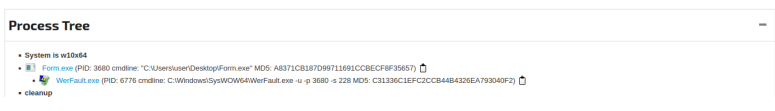

### 4.3 Sandbox - Joe

JOeSandbox Cloud BASIC

 $\widehat{a}$   $\odot$ Overview \* Signatures \* Process Tree Domains / IPs Dropped Static Network \* Stats Behavior \* Disassembly \*

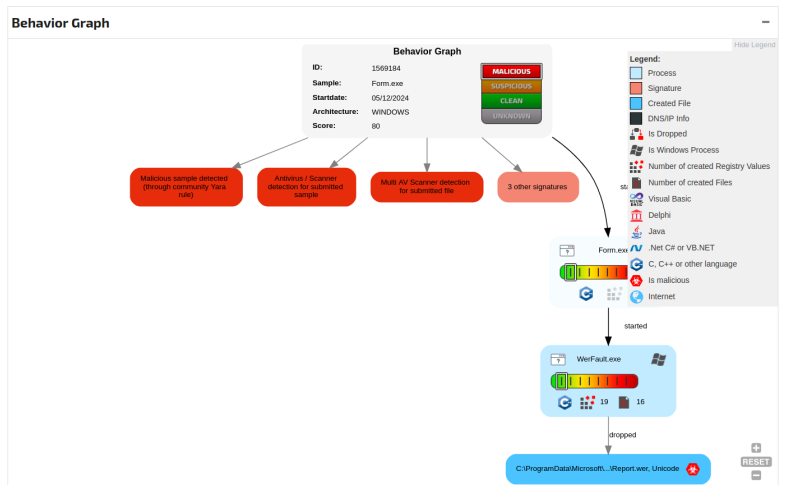

72 of 120
# 4.3 Sandbox - Cuckoo3

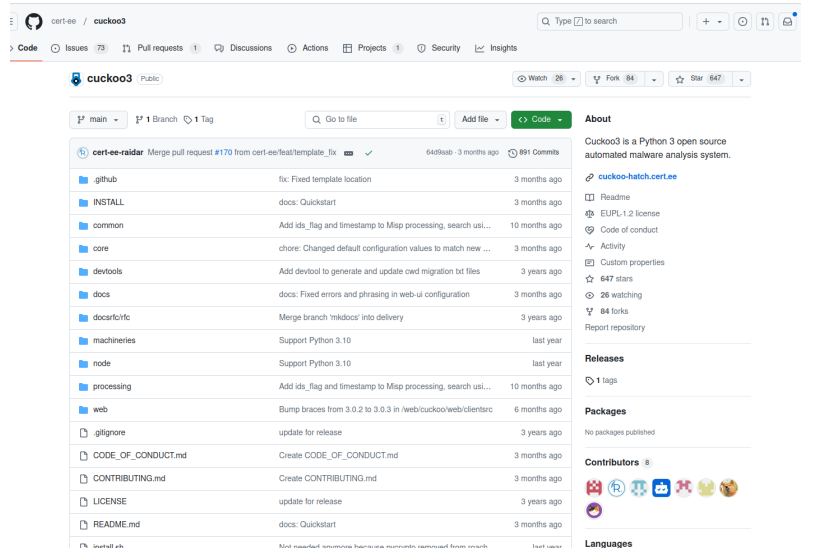

# 4.4 Static Analysis

- Malware delivery: Email
	- Office documents
	- PDF
	- .EXE
- Analyze:
	- Hash values
	- Strings
	- Resources
	- Imported functions
	- Exported functions
	- Certificate
	- $^{\circ}$  ....
	- $\rightarrow$  Capabilities of the malware

### 4.4 Static Analysis - Strings

p e str -n 7 Form. ex e | less ==========================

! This program cannot be run in DOS mode.  $<$ Ar5 $<$ zw1 $<$ Zv EThis program cannot be run in DOS mode.  $: Yf / yZjP$  $\int$  sk / Jo X| e ˆBZ8 Rh% '; ,V

pescan Form.exe ===============

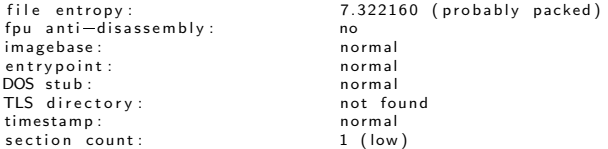

pesec Form.exe ==============

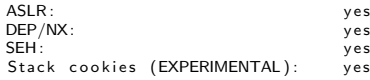

# 4.4 Static Analysis - PE - Portable Execution format

- Describe program files
- Contain:
	- Meta data
	- Instructions
	- Text data
	- Resources: Pictures and alike
- Tell Windows how to load a program
- Provide resources to running program
- Provide resources like code signature

```
1. DOS Header
   2 PF Header
   3 OPtional Header
   4. Section Headers
   5. . text Section (Program Code)
   6. . idata Section (Importd Libs)
   7. . rsrc Section (Strings, Images, ...)
   8. . reloc Section (Memory Translation)
=============================================
```
=============================================

## 4.4 Static Analysis - PE - Basic Analysis

file Form exe =============

Form. exe: PE32 executable (GUI) Intel 80386, for MS Windows

exiftool Form.exe

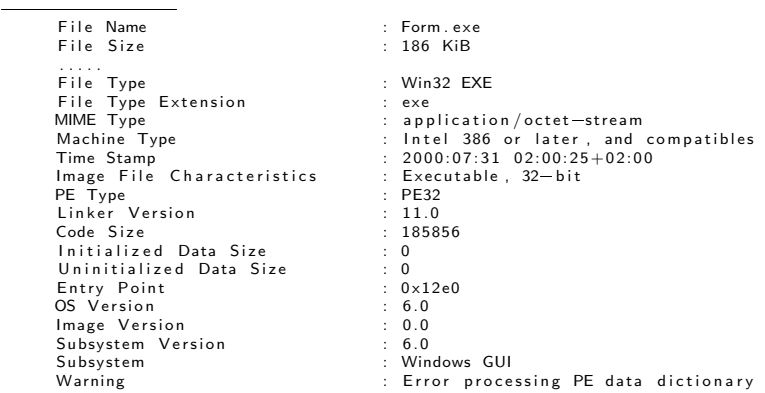

### 4.4 Static Analysis - PE - Basic Analysis

#### file Quotation . exe ==================

Quotation.exe: PE32 executable (GUI) Intel 80386, for MS Windows

#### exiftool Quotation.exe ======================

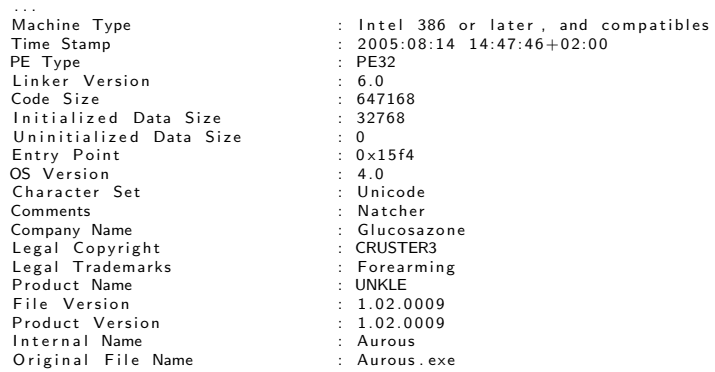

## 4.4 Static Analysis - PE - Header

#### readpe - H Form. exe ==================

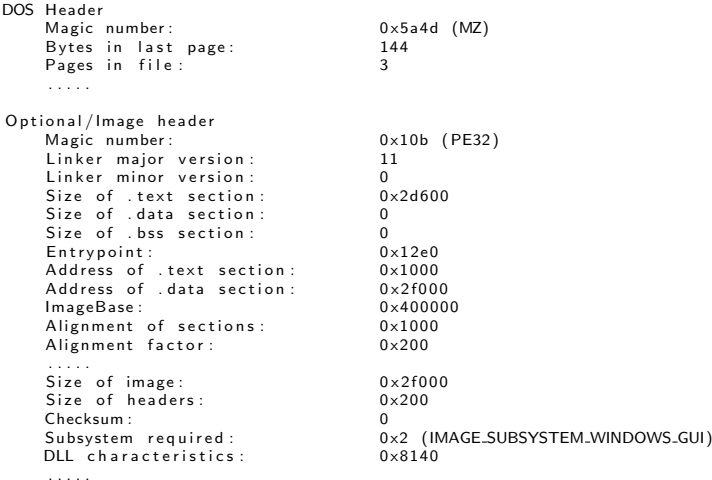

## 4.4 Static Analysis - PE - Imported Functions

#### $readpe -i$  ../1. $exe$ ==================

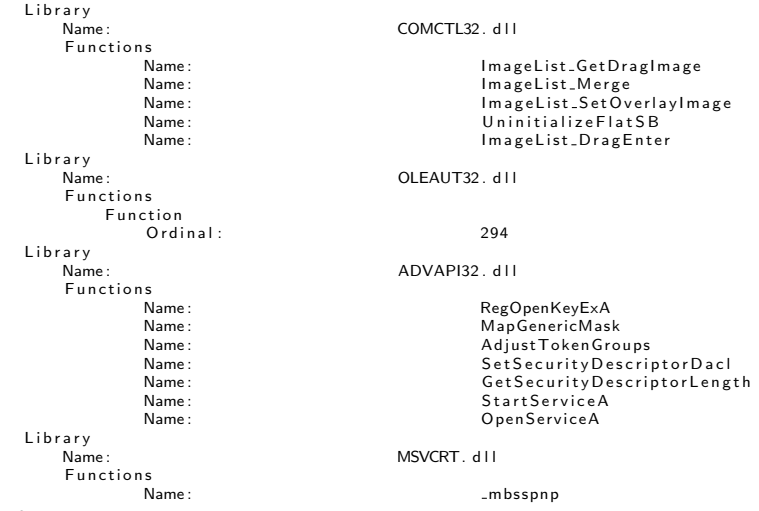

 $80 \text{ of } 120$   $\cdots$ 

 $w$  r e stool  $-1$  .  $/1$  . exe ====================

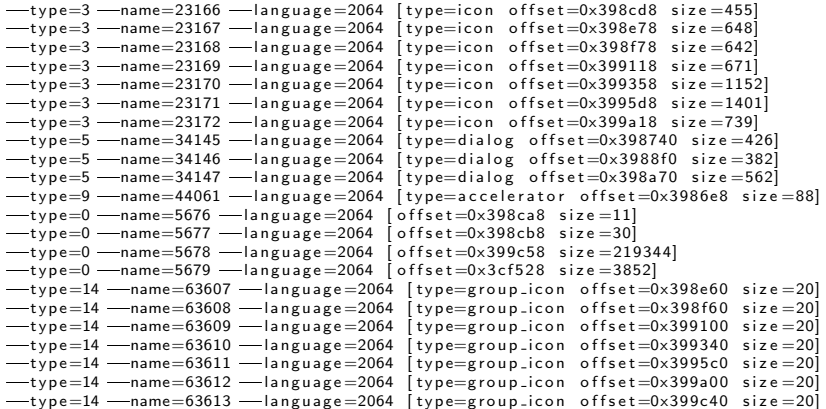

# 4.4 Static Analysis - Considerations

- Perfect disassembly  $\rightarrow$  Unsolved problem
- Linear disassembly
	- Identify the program code
	- Decode the bytes
- Linear disassembly limitations
	- Don't know how instructions get decoded by CPU
	- Could not counter fight obfuscation
- Obfuscation techniques
	- Packing
	- Resource Obfuscation
	- Anti-Disassembly
	- Dynamic Data Download
- Counter fight obfuscation
	- Dynamic Analysis
	- Run malware in isolated environment

## 4.5 x86 Assembly: General-Purpose Registers

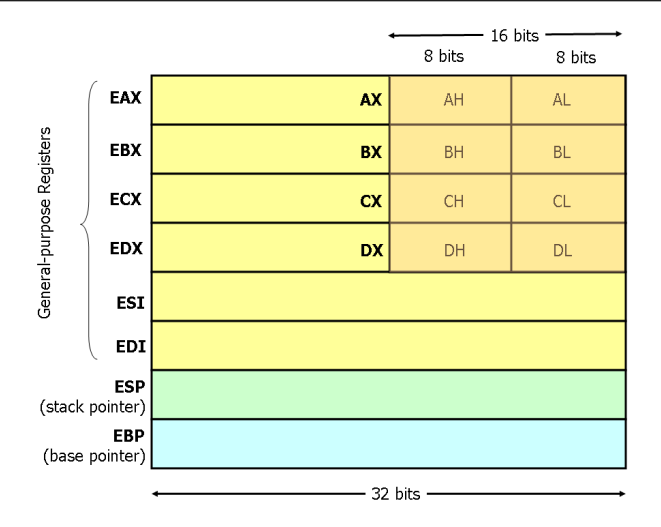

https://www.cs.virginia.edu/ evans/cs216/guides/x86.html

## 4.5 x86 Assembly: Stack and Control Flow Registers

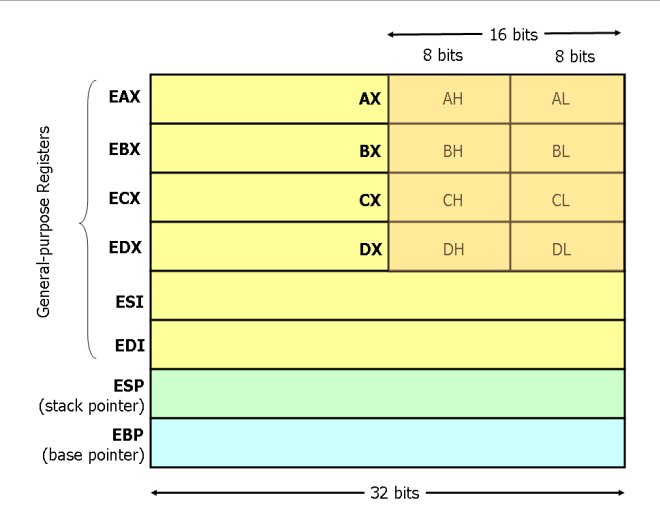

https://www.cs.virginia.edu/ evans/cs216/guides/x86.html

# 4.5 x86 Assembly: Instructions

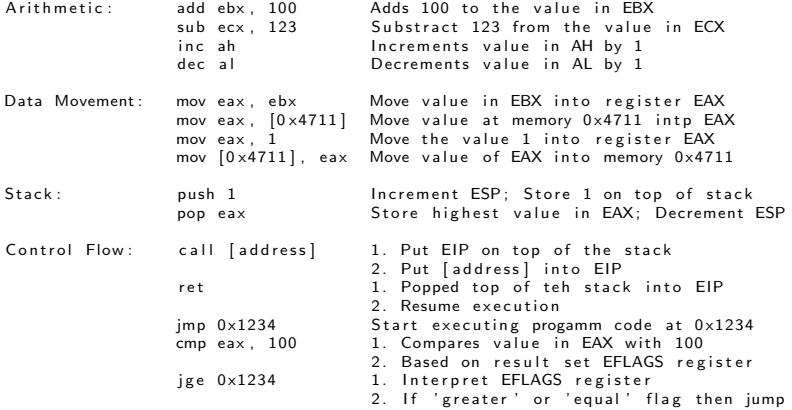

## 4.5 x86 Assembly: Control Flow Graphs

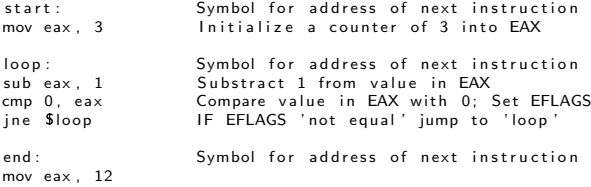

.

## 4.5 x86 Assembly: Control Flow Graphs

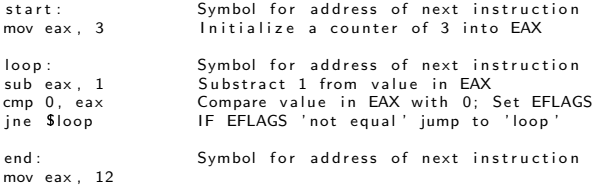

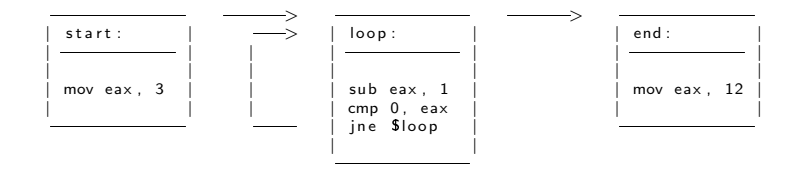

.

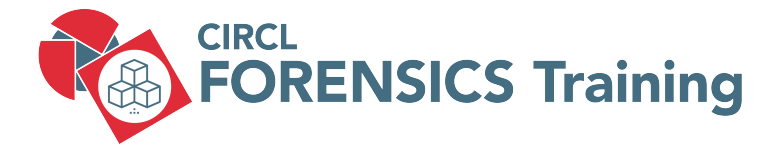

5. Analysing files

88 of 120

# 5.1 Analysing files

• Standard Linux commands

file strings exiftool md5sum, sha1sum 7z

.....

.....

• Dedicated tools

```
oledump.py
pdfid.py, pdf-parser.py
VirusTotal tools
```
• Exercise: Run exiftool on carving recovered documents

# 5.2 Analysing files

• Online resources

[NSRL - National Software Reference Library](https://www.nist.gov/software-quality-group/national-software-reference-library-nsrl) [VirusTotal](https://www.virustotal.com/) [CIRCL: DMA](https://www.circl.lu/services/dynamic-malware-analysis/) [CIRCL: MISP Threat Sharing Platform](https://www.circl.lu/services/misp-malware-information-sharing-platform/)

• Demo: Search MD5

A479C4E7ED87AEDAFAD7D9936DC80115 81e9036aed5502446654c8e5a1770935

• Analysing files could become a training on it's own

# 5.2 Analysing files: Outlook PST

#### 1. Preparation: ===============

sudo mount  $-o$  ro, offset= $\$((512*63))$  nps-2008-jean.raw / media/sansforensics/casenps/ mkdir outlook mkdir outlook/out

- 2. Copy . pst file =================
- cp / media/sansforensics/casenps/Documents\ and\ Settings/Jean/Local\ Settings/  $A$  p p lication  $\sum$  Data / Microsoft / Outlook / outlook . pst outlook /.

3 Extract Emails =================

```
file outlook/outlook.pst
   outlook/outlook.pst: Microsoft Outlook email folder (<=2002)
```

```
read pst outlook/outlook.pst -o outlook/out/
```

```
cd outlook/out/
l s
    Inbox mbox Outbox mbox 'Sent Items mbox'
```
91 of 120

# 5.2 Analysing files: Outlook PST

#### 4. Analyze Emails =================

less Sent\ Items.mbox

I've attached the information that you have requested to this email message. . . . . . . . . . .  $-$ Original Message $-$ From: alison@m57.biz [mailto:tuckgorge@gmail.com] Sent: Sunday, July 20, 2008 2:23 AM To: iean@m57.biz Subject: Please send me the information now . . . . . Hi lean I'm sorry to bother you, but I really need that information now -. . . . . ----------boundary-LibPST-iamunique -1836211713 \_-\_ $file name="m57biz.xls"$ 

less Inhox mbox

```
From "tuckgorge@gmail.com" Sun Jul 20 01:22:45 2008
X-O riginal-To: jean@m57.biz
To: jean@m57.biz
From: tuckgorge@gmail.com (alison@m57.biz)
```
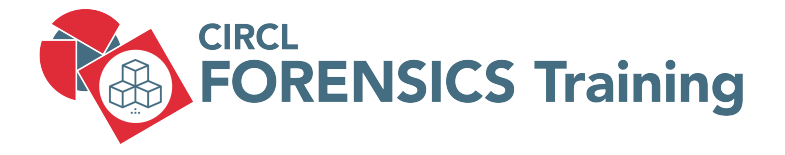

6. Live Response

93 of 120

# 6.1 Volatile Data

- Memory dump
- Live analysis:
	- $\rightarrow$  System time
	- $\rightarrow$  Logged-on users
	- $\rightarrow$  Open files
	- $\rightarrow$  Network -connections -status
	- $\rightarrow$  Process information -memory
	- $\rightarrow$  Process / port mapping
	- $\rightarrow$  Clipboard content
	- $\rightarrow$  Services
	- $\rightarrow$  Command history
	- $\rightarrow$  Mapped drives / shares
	- $\rightarrow$  !!! Do not store information on the subject system !!!
- Image of live system (Possible issues)
- Shutdown and image if possible

https://docs.microsoft.com/en-us/sysinternals/ ==============================================

### • System Time

```
01.31 PM
```
 $>$  date /t & time /t  $\#$  Don't foget to note wall—clock—time<br>Tue 03/26/2019  $\#$  Note timezone of PC  $#$  Note timezone of PC

### • Loggedon Users

```
> net session
```

```
> . \ PsLoggedon . exe
    Users logged on locally:
         3/26/2019 1:30:23 PM John-PC\John
    No one is logged on via resource shares.
```

```
> . \ logonsessions . exe
     [5] Logon session 00000000:0001ad9d:
          User name: John-PC\John
          Auth package: NTLM
          Logon type: Interactive
          S e s s i o n : \begin{array}{ccc} 1 & 1 \\ S & S \end{array}S = 1 - 5 - 21 - 3031575581 - 801213887 - 4188682232 - 1001Logon time: 3/26/2019 1:30:23 PM
          Logon server: JOHN-PC
```
### • Open Files

### $>$  net file

 $>$  . \ p s f i l e . ex e

### • Network Connections and Status

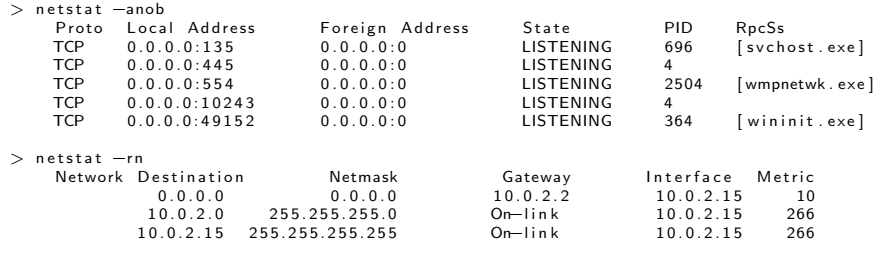

 $>$  ipconfig /all

### • Running Processes

### $>$  tasklist

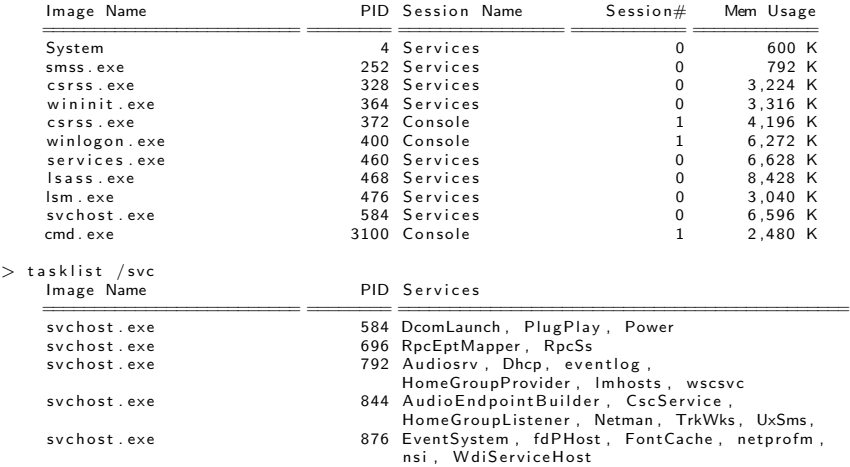

### • Running Processes

 $>$   $\sqrt{$  p s list . exe  $-x$ 

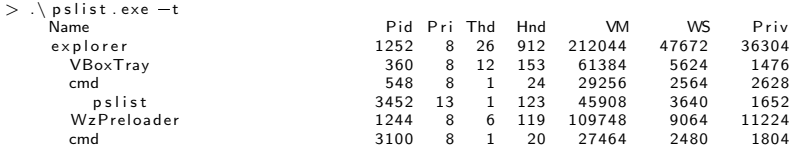

- $> \cdot$  Listdlls.exe
- $>$  . \ handle . exe

### • Processes/Port Mapping

```
> \cdot t c p v c on -n -c -a
     TCP, svchost, exe, 692, LISTENING, 0.0.0.0.0.0.0.0.0
     TCP, System , 4 , LISTENING , 1 0 . 0 . 2 . 1 5 , 0 . 0 . 0 . 0
     TCP, wmpnetwk . exe , 2 4 2 8 , LISTENING , 0 . 0 . 0 . 0 , 0 . 0 . 0 . 0
     TCP, wininit . exe, 364, LISTENING, 0.0.0.0, 0.0.0.0
     TCP, svchost, exe, 776, LISTENING, 0, 0, 0, 0, 0, 0, 0, 0
     TCP, svchost, exe. 896, LISTENING, 0, 0, 0, 0, 0, 0, 0, 0
     TCP, services.exe.460.LISTENING.0.0.0.0.0.0.0.0
```
### • Command History

```
> doskey /history
      n e t stat -anob
      .\setminus Listdlls.exe
      \therefore h and le . ex e
      \therefore t c p v c on -n -c -a
      c l s
      doskey / history
```
• Processes/Port Mapping

## 6.2 Non Volatile Data

• Clear Pagefile at shutdown

 $>$  reg QUERY "HKLM\SYSTEM\CurrentControlSet\Control\Session Manager\Memory Management" .....<br>ClearPageFileAtShutdown REG\_DWORD 0x0 . . . . .

• Update Last Access disabled

```
> reg QUERY "HKLM\SYSTEM\CurrentControlSet\Control\FileSystem"
     .....<br>NtfsDisableLastAccessUpdate REG.DWORD 0x0
     . . . . .
```
• Autostart locations

 $>$  . \ Autoruns . exe

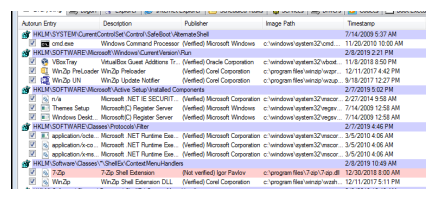

- Get Nmap command-line zipfile <https://nmap.org/download.html>
- On Linux set up a netcat listener

```
nc - k - 1 9999 > logfile.txt
```
• Sending from subject system

```
n cat aaa. bbb. ccc. ddd 9999
echo "Date and Time" | ncat.exe aaa.bbb.ccc.ddd 9999
date /t | n cat . exe aaa . bbb . ccc . ddd 9999
time /t | n cat exe aaa bbb . ccc . ddd 9999
echo "=============" | n c a t . ex e aaa . bbb . c c c . ddd 9999
```
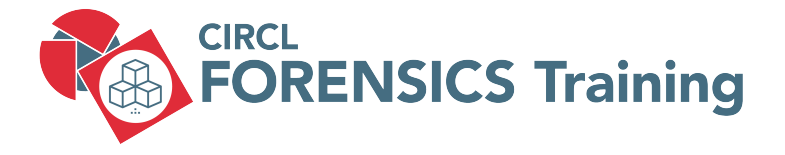

7. Memory Forensics

102 of 120

# 7.1 About Memory Forensics

- History
	- 2005: String search
	- → EProcess structures
- Finding EProcess structures
	- Find the doubly linked list (ntoskrnl.exe)
	- Brute Force searching
- Information expected
	- Processes (hidden)
	- Services (listening)
	- Malware
	- Network connections
	- Registry content
	- Passwords
	- Cleartext data

# 7.2 Capturing memory

- Prepare USB device File system: ExFAT; NTFS Executable capturing tool No installation - Little impact as possible Write capture on device Administrator privileges required
- Capture memory from running system DumpIt.exe

```
DumpIt.exe part of Comae-Toolkit
https://www.comae.com/
https://github.com/Crypt2Shell/Comae-Toolkit/
```

```
cd Z:\comae\x86\
DumpIt.exe /OUTPUT memory 20201215 1138.bin
-- Press y to write the memory dump into the working directory
```
# 7.2 Capturing memory

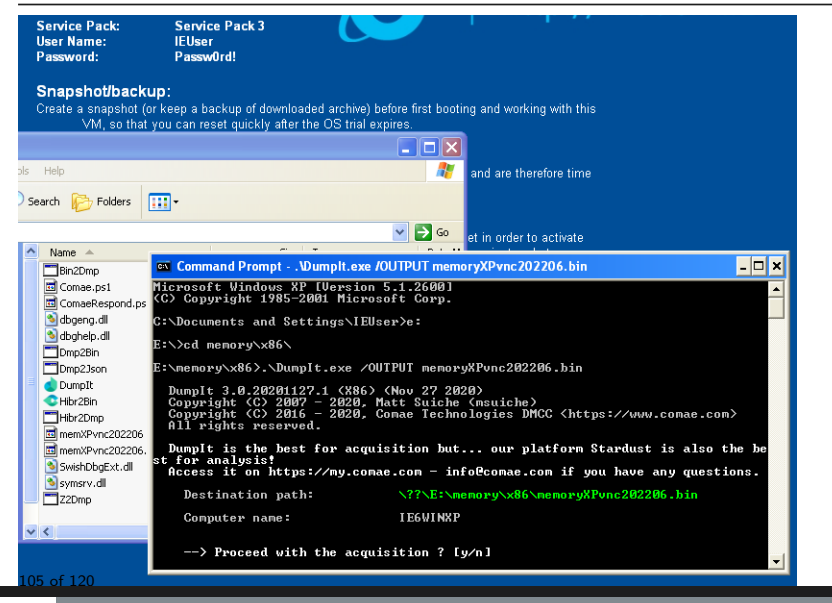

# 7.2 Capturing memory

• Hibernation file: hiberfil.sys Created when going into hibernation mode Fully fleded memory content Compressed and slightly modified Can be converted into raw memory dump Force hibernation:

powercfg /h[ibernate] [on|off] psshutdown -h

- Pagefile: pagefile.sys
- Swapfile: swapfile.sys (Windows 8)
- Crash dump: memory.dmp (Blue Screen)

## 7.3 BulkExtractor Exercise

#### 1. Preparation ==============

```
sudo mount \sim ro, offset=\$(512*2048)) circl -dfir.dd /media/case1
mkdir memory
mkdir memory/out
cp / media/case1/memory/* memory
cd memory
```
#### 2 Bulk Extractor ================

 $bulk\_extractor =o$  out /  $DEMO-PC=20180315=160249$ . raw

#### 3. Investigate results ======================

```
ls -lh out/
```

```
less out/url_histogram.txt
less out/email_histogram.txt
less out/aes_keys.txt
```
## 7.4 Volatility Overview

### Volatility 2 or Volatility 3

```
python vol. pv - h | less
python vol.py -info | less
```
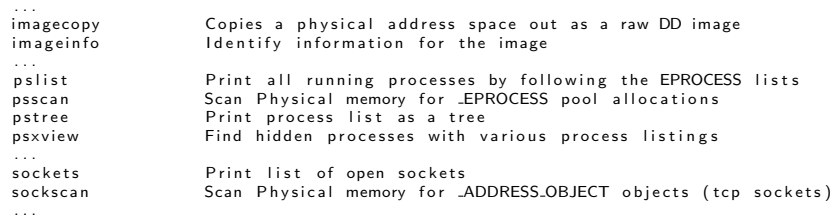

```
vol.py -f <filename> <plugin [options]> - profile <profile>
vol. py -f memdump, raw im a geinfo
```

```
sudo apt install python3-pefile
git clone https://github.com/volatilityfoundation/volatility3.git
```
### 7.4 Volatility Overview: Exercise

#### Identify profile:

```
vol. py -f DEMO-PC-20180315-160249. raw imageinfo
```
Suggested Profile(s): Win7SP1x86\_23418, Win7SP0x86, Win7SP1x86\_24000, Win7SP1x86 AS Laver1 : IA32PagedMemory (Kernel AS) AS Laver2 : FileAddressSpace (memory/DEMO-PC-20180315-160249.raw) PAE type : No PAE DTB : 0 x185000L KDBG : 0 x82954c70L Number of Processors : 1 Image Type (Service Pack) : 1  $KPCR$  for CPU  $0: 0 \times 82955d00L$ KUSER SHARED DATA : 0xffdf0000L  $Image$  date and time : 2018-03-15 16:02:54 UTC+0000  $Image$  local date and time : 2018-03-15 17:02:54 +0100

 $\Rightarrow$  vol.py  $-f$  <filename> <plugin [options]>  $\Rightarrow$  profile=Win7SP1x86\_23418

export VOLATILITY\_PROFILE=Win7SP1x86\_23418

 $\Rightarrow$  vol. py  $-f$   $\leq$  filename  $\geq$   $\leq$  plugin [options] $\geq$ 

# 7.5 Volatility: Process Analysis

### pslist

- **O** Running processes
- Process IP PID
- o Parent PIP PPID
- o Start time

### pstree

- Like pslist
- o Visual child-parent relation

### psscan

- o Brute Force
- $\circ$  Find inactive and/or hidden processes

### psxview

- Run and compare some tests
- o Correlate psscan and pslist

### 7.5 Volatility: Process Analysis

volatility  $-$  profile=Win7SP1x86 -f Win-Enc - 20190415. raw pslist > pslist . txt

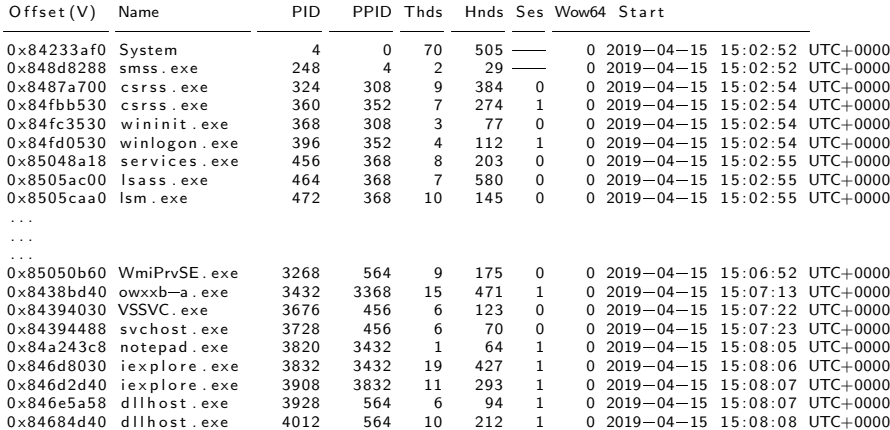

## 7.5 Volatility: Process Analysis

volatility  $-$  profile=Win7SP1x86 -f Win-Enc - 20190415. raw psxview  $>$  psxview

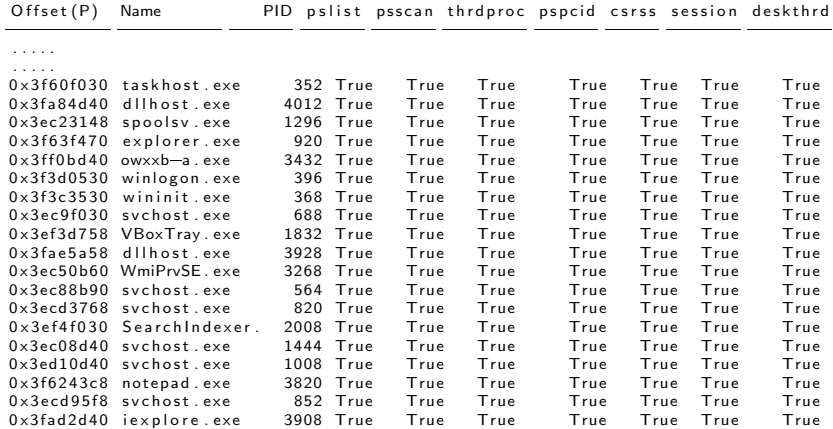

. . . . .

. . . . .

### 7.6 Volatility: Network Analysis

- Windows XP and 2003 Server
	- $\circ$  connections
	- $\circ$  connscan
	- $0$  sockets
- $\bullet$  Windwos  $7$ 
	- $o$  netscan

volatility - profile=Win7SP1x86 - f Win-Enc-20190415.raw netscan > netscan.txt

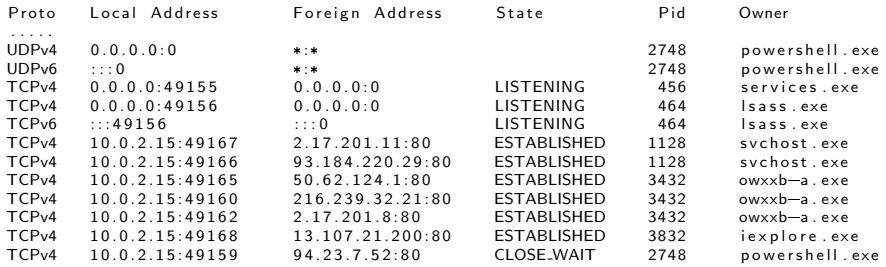

. . . . .

## 7.7 Volatility: Other plugins

#### • Other useful plugins

 $volatility = f$  memdump.raw sessions  $volatility -f$  memdump raw privs  $volatility = f$  memdump raw hivelist  $volatility = f$  memdump.raw filescan  $volatility = f$  memdump raw timeline  $volatility = f$  memdump raw hashdump

### • Get SIDs

volatility  $-$ profile=Win7SP1x86 -f Win-Enc - 20190415. raw getsids

```
powershell.exe (2748): S-1-5-21-3408732720-2018246097-660081352-1000 (John)
owxxb=a . exe (3432): 5-1-5-21-3408732720-2018246097-660081352-1000 (John)
notepad.exe (3820): S-1-5-21-3408732720-2018246097-660081352-1000 (John)
i explore, exe (3832): S-1-5-21-3408732720-2018246097-660081352-1000 (John)i.e. plore, exe (3908): 5-1-5-21-3408732720-2018246097-660081352-1000 (John)
d l l h o s t . exe (3928): S-1-5-21-3408732720-2018246097-660081352-1000 (John)
```
## 7.7 Volatility: Other plugins

#### • Command line history

vol.py  $-$ profile=Win7SP1x86 -f memdump.raw cm dline vol.py  $-$ profile=Win7SP1x86 -f memdump raw cmdscan  $vol.py$  - profile=Win7SP1x86 -f memdump raw consoles

#### • Find suspicious processes

volatility  $-$ profile=Win7SP1x86  $-$ f Win-Enc $-20190415$ . raw malfind

 $Process:$  owxxb=a exe Pid: 3432 Address: 0x400000 Vad Tag: VadS Protection: PAGE\_EXECUTE\_READWRITE Flags: CommitCharge: 134, MemCommit: 1, PrivateMemory: 1, Protection: 6

0 x00400000 4d 5 a 90 00 03 00 00 00 04 00 00 00 f f f f 00 00 MZ . . . . . . . . . . . . . . 0 x00400010 b8 00 00 00 00 00 00 00 40 00 00 00 00 00 00 00 . . . . . . . . @ . . . . . . . 0 x00400020 00 00 00 00 00 00 00 00 00 00 00 00 00 00 00 00 . . . . . . . . . . . . . . . . 0 x00400030 00 00 00 00 00 00 00 00 00 00 00 00 08 01 00 00 . . . . . . . . . . . . . . . .

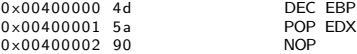

### 7.8 Volatility Exercise

python volatility  $3 / vol.$  py  $-q$  -help | less  $m$  k dir  $\alpha$ ut 2

python volatility  $3$  /vol.py  $-a - f$ . /DEMO-PC-20180315-160249.raw windows.pslist  $>$ out $2$ /pslist python volatility  $3/\nu$  ol . py  $-a - f$  . /DEMO-PC-20180315-160249 raw windows . pstree  $>$ out $2/\nu$  pstree python volatility  $3$  /vol. py  $-q -f$ . /DEMO-PC-20180315-160249. raw windows . psscan  $>$ out 2 / psscan python volatility  $3$  /vol. py  $-a - f$  . /DEMO-PC-20180315-160249. raw windows . psxyiew  $>$ out  $2$  / psxyie

python volatility  $3$  /vol.py  $-q - f$ ./DEMO-PC-20180315-160249. raw windows. netscan. NetScan  $>$ ou

python volatility  $3 / vol.$  py  $-q - f$ . /DEMO-PC-20180315-160249. raw windows. dumpfiles . DumpFiles py thon volatility  $3$  / vol. py  $-a - f$ . /DEMO-PC-20180315-160249. raw windows. filescan . FileScan >

python yolatility  $3 / y$ ol.py  $-a - f$ ./DEMO-PC-20180315-160249.raw timeliner  $>$  out  $2 / t$  imeliner

python volatility  $3$  / vol. py  $-a - f$ . /DEMO-PC-20180315-160249. raw windows, registry, hivelist. H

python volatility  $3$  /vol. py  $-a - f$ . /DEMO-PC-20180315-160249. raw windows. consoles . Consoles > python volatility  $3/\nu$ ol. py  $-a -f$ . /DEMO-PC-20180315-160249. raw windows. cm dline. Cm dLine  $> 0$ python volatility  $3/\text{vol}$ . py  $-q -f$  . DEMO-PC-20180315-160249 raw windows . cm dline. CmdScan  $> 0$ 

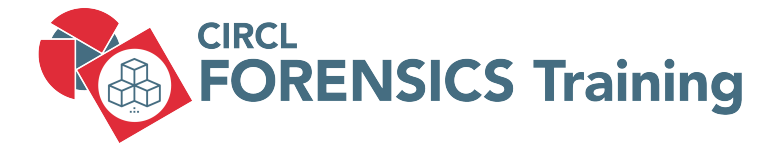

8. Bibliography and Outlook

# 8.1 Bibliography

• Windows Forensic Analysis 2E

Harlan Carvey Syngress 2nd edition ISBN-13: 978-1-59-749422-9

• Windows Forensics

Dr. Philip Polstra CreateSpace Independent Publishing ASIN: B01K3RPWIY

• Windows Forensic Analysis for Windows 7 3E

Harlan Carvey Syngress ISBN-13: 978-1-59-749727-5

- Scheduled Tasks
- Windows 8 analyzis
- Windows 10 analyzis
- Internet artifacts
- Mobile Forensics

# **Overview**

- 1. Windows Registry
- 2. Event Logs
- 3. Other Sources of Information
- 4. Malware Analysis
- 5. Analysing files
- 6. Live Response
- 7. Memory Forensics
- 8. Bibliography and Outlook